## ESERCITAZIONE DI LINGUAGGI DI PROGRAMMAZIONE E LABORATORIO

Dott. Arnaud Nguembang Fadja

*arnaud.nguembafadja@unife.it* 

# **Informazioni**

- Esercitazioni: Giovedì dalle 16.30 alle 18.30
- Dove? in lab Info 2
- Link del laboratorio

[http://www.unife.it/scienze/informatica/insegnamenti/l](http://www.unife.it/scienze/informatica/insegnamenti/linguaggi-di-programmazione-e-laboratorio/tutor-didattico-1/laboratori) inguaggi-di-programmazione-e-laboratorio/tutordidattico-1/laboratori

- Gli esercizi vengono caricati ogni settimana
- Le soluzioni caricate entro la prossima esercitazione
- Ricevimento: su appuntamento via mail

## **Risorse per la programmazione**

– "The Java Tutorial"

http://docs.oracle.com/javase/tutorial/

"*The Java Tutorials are practical guides for programmers who want to use the Java programming language to create applications. They include hundreds of complete, working examples, and dozens of lessons."* 

– JDK Documentation

http://docs.oracle.com/javase/7/docs/

– JAVA API

http://docs.oracle.com/javase/7/docs/api/

*Le Application Programming Interface API, sono ogni insieme di procedure disponibili, in genere raggruppate a formare un set di strumenti specifici per un determinato compito.*

## **Risorse per la programmazione**

#### LIBRI:

– "Thinking in Java", Bruce Eckel ([www.bruceeckel.com\)](http://www.bruceeckel.com/)

LINK:

– www.mokabyte.it, rivista italiana su Java

Versione di JAVA in laboratorio: Java SE Development Kit (JDK) 8

# **Ambienti di sviluppo**

• Netbeans (**www.netbeans.org**), potente ambiente di sviluppo multi-linguaggio scritto in JAVA. Ufficialmente scelto da SUN. (gratuito)

• Eclipse (**www.eclipse.org**), un IDE gratuito con molte funzioni utili.

### **Hello World 1**

**public class Hello {**

**}**

**}**

**public static void main(String[] args){**

**System.out.println("Hello World!");**

### **Hello World 2**

**public class Hello {**

**}**

**}**

```
public static void main(String[] args){
```

```
if (args.length >= 1) {
  System.out.println("Hello " + args[0] + "!");
} else {
  System.out.println("Hello World!");
}
```
### **Hello World**

Eseguire il programma da riga di comando.

Assicurarsi che il percorso dove risiedono "java.exe" e "javac.exe" sia nel PATH di sistema.

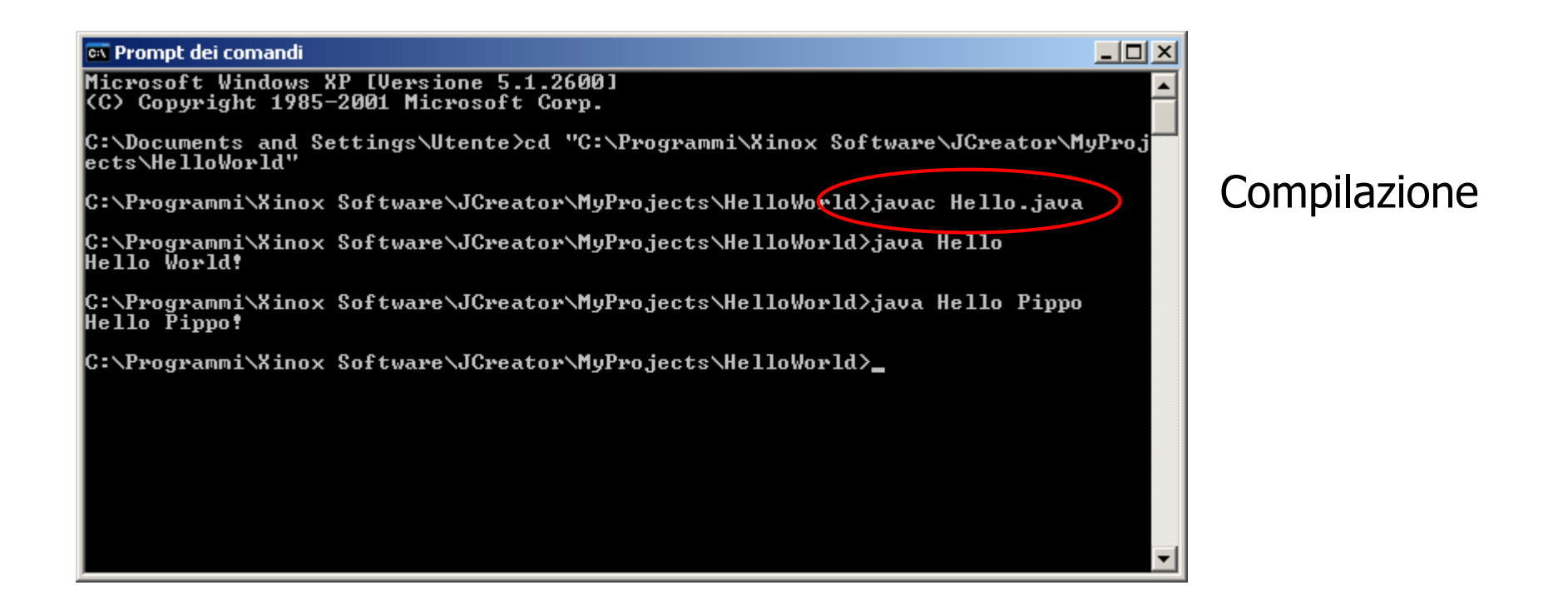